## **Alle Vorgänge herunterladen**

Für eBay kann bestimmt werden, ab welchem Status der Bestellung diese auch tatsächlich zu büro<sup>+</sup> heruntergeladen werden soll.

In der Middleware sind hierfür einfach unter EINSTELLUNGEN - VORGÄNGE - VORGANGSERZEUGUNG unter "Alle Vorgänge des folgenden Vorgangsstatus herunterladen" die entsprechenden Haken zu setzen. Ein gesetzter Haken bedeutet, das die Bestellung mit dem hinterlegten Status ( Status anhand der Bezeichnung zu erkennen) als Vorgang in büro<sup>+</sup> angelegt wird.

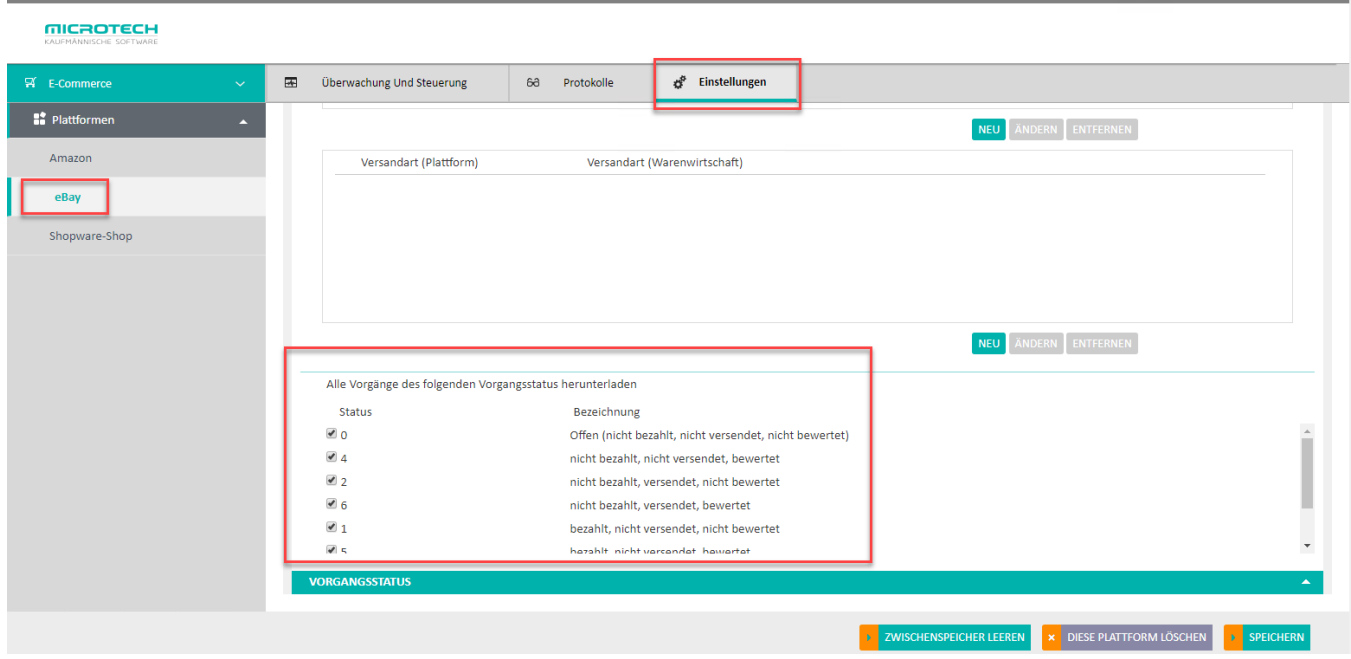